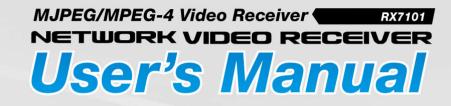

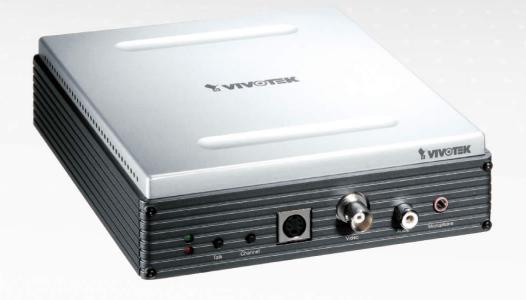

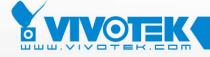

IP Surveillance

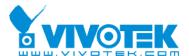

Product name: Video Receiver (RX7101)

Release Date: 2007/09/21

Manual Revision: 1.10

Web site: <u>www.vivotek.com</u>

Email: <u>technical@vivotek.com</u>

sales@vivotek.com

Made in Taiwan. © Copyright 2000-2006. All rights reserved

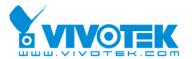

# **Before You Use This Product**

The use of surveillance devices may be prohibited by law in your country. It is the user's responsibility to ensure that the operation of such devices is legal before installing this unit for its intended use.

It is important to first verify that all contents received are complete according to the list in the "Package Contents" chapter. Take notice of the warnings in "Quick installation guide" before the Video Receiver is installed, then carefully read and follow the instructions in the "Installation" chapter to avoid damages due to faulty assembly and installation. This also ensures the product is used properly as intended.

The Video Receiver is a network device and its use should be straightforward for those who have basic network knowledge. The "Troubleshooting" chapter in the Appendix provides remedies to the most common errors in set up and configuration. You should consult this chapter first if you run into a system error.

The Video Receiver is designed for various applications including video surveillance, camera control, etc. The "How to Use" chapter suggests ways to best utilize the Video Receiver and ensure proper operations. For the creative and professional developers, the "URL Commands of The Video Receiver" chapter serves to be a helpful reference to customize existing homepages or integrating with the current web server.

For paragraphs preceded by ! the reader should use caution to understand completely the warnings. Ignoring the warnings may result in serious hazards or injuries.

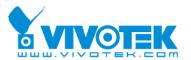

# **Table of Contents**

| Before You Use This Product                 | 2  |
|---------------------------------------------|----|
| Package Contents                            | 5  |
| Installation                                | 6  |
| Physical Description                        | 6  |
| Front Panel                                 | 6  |
| Rear Panel                                  | 7  |
| Hardware Installation                       | 8  |
| Software installation                       | 9  |
| Initial Access to the Video Receiver        | 10 |
| Check Network Settings                      | 10 |
| Add Password to Prevent Unauthorized Access | 10 |
| How to Use                                  | 10 |
| Authentication                              | 10 |
| Primary capability of Video Receiver        | 12 |
| Video                                       | 12 |
| Audio                                       | 12 |
| 1/0                                         | 12 |
| Administrator's capability                  | 14 |
| Software revision upgrade                   | 14 |
| Definitions in Configuration                | 15 |
| Overview                                    | 15 |
| System settings                             | 16 |
| Video and audio settings                    | 18 |
| Security settings                           | 20 |
| Network settings                            | 21 |
| Network type                                | 21 |
| HTTP                                        | 22 |
| Email settings                              | 23 |
| I/O settings                                | 24 |
| Digital output                              | 24 |
| Keyboard                                    | 24 |
| System log                                  | 26 |
| Viewing system parameters                   | 27 |

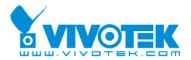

| Maintenance                           | 28 |
|---------------------------------------|----|
| Appendix                              | 29 |
| A. Troubleshooting                    | 29 |
| Status LED                            | 29 |
| Reset and restore                     | 30 |
| B. URL commands of the Video Receiver | 30 |
| Get server parameter values           | 30 |
| Set server parameter values           | 32 |
| Available parameters on the server    | 33 |
| System logs                           | 45 |
| Upgrade firmware                      | 45 |
| D. Technical specifications           | 17 |

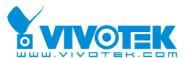

# **Package Contents**

### RX7101

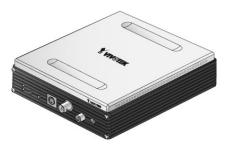

Power adapter

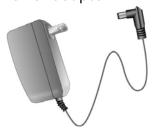

Terminal connector

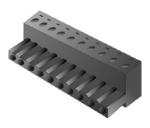

#### Software CD

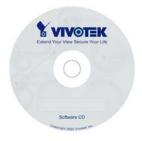

### Quick installation guide

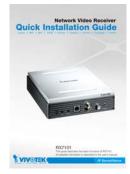

### Warranty card

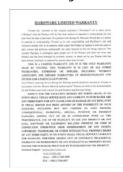

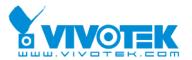

# Installation

The Video Receiver only supports one privileged account to access and configure it. In this manual, "Administrator" refers to the person.

# **Physical Description**

#### Front Panel

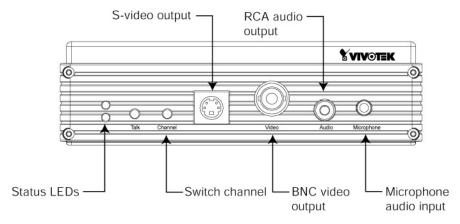

"Status LEDs" Two LEDs show the status of Video Receiver. Please refer to the Appendix Troubleshooting for details.

"Talk" The button is reserved to support two way audio.

#### "Switch channel"

- (1) In the multiple channel mode and "Sequential display" were set, to push the button to stop or start the display of sequential channel.
- (2) In the multiple channel mode and "Quad display" were set, to push the button to switch the channel, the behavior is, -> Quad -> 1 -> 2 -> 3 -> 4 -> Quad
- "S-video output" Video output for S-video connector
- "BNC video output" Video output for BNC connector
- "RCA audio output" Audio output for RCA connector
- "Microphone audio input" Microphone input is reserved to support two way audio.

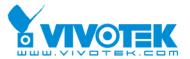

#### **Rear Panel**

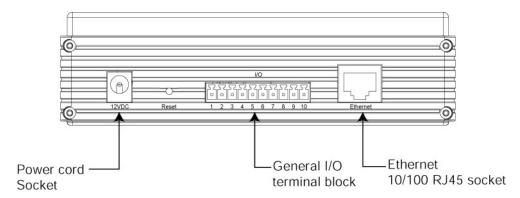

"Power cord socket" Plug the power jack of the included power adapter to Video Receiver. Connecting the power adapter should be the last operation while physically installing Video Receiver.

"Reset button" Refer to the Appendix <u>Troubleshooting</u> for the detailed usage of system recovery.

"General I/O terminal block" Video Receiver provides a very flexible general I/O interface to combine with the user's security devices such as alarms, lighting or door locks. One green connector is included in the package to connect the external devices. The general I/O terminal block has 10 pins for device control. These pins can be divided into three categories based on their functions, including power source, RS485 and digital outputs.

| No. | Pin description     | Regulation            |
|-----|---------------------|-----------------------|
| 1   | AC power input      | 24V AC                |
| 2   | AC power input      | 24V AC                |
| 3   | Digital output 1    | Darlington,Max. 500mA |
| 4   | Digital output 2    | Darlington,Max. 500mA |
| 5   | Digital output 3    | Darlington,Max. 500mA |
| 6   | Digital output 4    | Darlington,Max. 500mA |
| 7   | DC power output (+) | 12V DC,Max. 0.5A      |
| 8   | DC power output (-) | Ground                |
| 9   | RS485_A             | D+,non-inverting      |
| 10  | RS485_B             | D-,inverting          |

"Ethernet 10/100 RJ45 socket" Connect to an Ethernet network with a UTP category 5 cable of length shorter than 100 meters according to the standard.

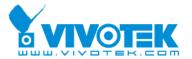

## **Hardware Installation**

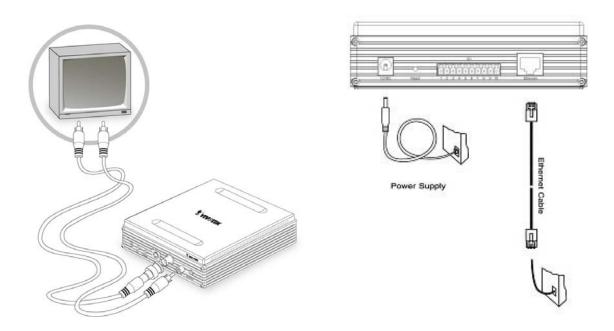

Please verify that your product package contains all the accessories listed in the foregoing Package Contents. Depending on the user's application, an Ethernet cable may be needed. The Ethernet cable should meet the specs of UTP Category 5 and not exceed 100 meters in length.

Connect the power adapter jack to the Video Receiver before plugging in to the power socket. This will reduce the risk of accidental electric shock.

Shut down all the peripheral devices prior to connection. The video BNC/S-Video, Ethernet cable and power adapter are essential for basic viewing function. Refer to the related configuration section for detailed description.

Upon powering up, the front red LED will become lighted first and then the device will go through booting process. During the booting process, red and green LEDs will be on. After booted, the Video Receiver will standby for getting IP address. After getting IP

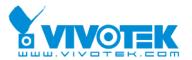

Address, the green LED will blink every second.

The Video Receiver will first detect Ethernet. If it does not connect to Ethernet, the system booting will fail. Please connect the Ethernet cable and power on again. When system boot up, the green LED will flash every second as heartbeat to indicate alive. If the green LED is off, please check the network connections. When system is alive, go to next paragraph "Software installation".

# Software installation

At the end of the hardware installation, users can use Installation Wizard program included in the product CDROM to find the location of the Video Receiver. There may be many Video Receivers in the local network. Users can differentiate the Video Receiver with the MAC. The MAC is printed on the label on the back of the Video Receiver body. For more detail. please refer to the user's manual of Installation Wizard 2.

Once installation is complete, the Administrator should proceed to the next section "Initial access to the Video Receiver" for necessary checks and configurations.

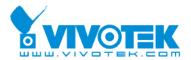

# Initial Access to the Video Receiver

### **Check Network Settings**

The Video Receiver can be connected either before or immediately after software installation onto the Local Area Network. The Administrator should complete the network settings on the configuration page, including the correct subnet mask and IP address of gateway and DNS. Ask your network administrator or Internet service provider for the detail information. By default the Video Receiver requires the Administrator to run installation every time it reboots. Please refer to "Network settings" on the System Configuration page for details. If any setting is entered incorrectly and cannot proceed to setting up the Video Receiver, restore the factory settings following the steps in the "Troubleshooting" chapter of the Appendix.

### Add Password to Prevent Unauthorized Access

The default Administrator's password is blank and the Video Receiver initially will not ask for any password. The Administrator should immediately implement a new password as a matter of prudent security practice. Once the Administrator's password is saved, the Video Receiver will ask for the user's name and password before each access. The user name for the Administrator is permanently assigned as "root". Once the password is changed, the browser will display an authentication window to ask for the new password. Once the password is set, there is no provision to recover the Administrator's password. The only option is to restore to the original factory default settings.

# How to Use

#### **Authentication**

After opening the Web browser and typing in the URL of the Video Receiver, a dialogue window pops up to request a username and password. Upon successful authentication,

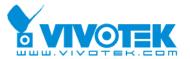

the following figure is displayed.

The foreground is the login window and the background shows the message if authentication fails. The option box can be checked to save the password for future convenience. But it is not available to the Administrator for obvious reason.

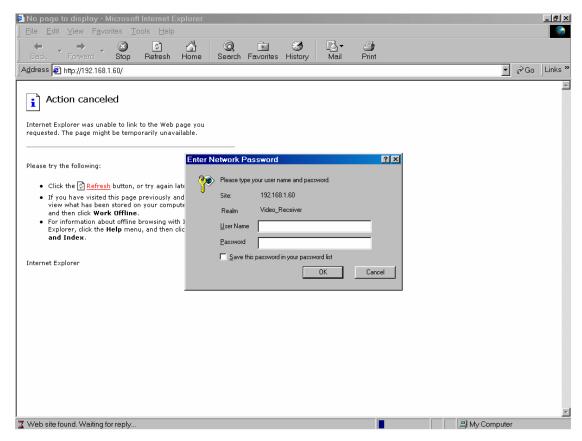

<sup>\*</sup>If the administrator (root user) assigns no password, everybody can access the homepage directly.

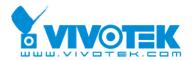

# Primary capability of Video Receiver

#### **Video**

The Video Receiver supports maximum four video sources. The display mode can be single channel and multiple channels. And the multiple channel display can be display four channel simultaneously or sequentially. In sequential mode the period of showing a channel can be adjusted.

- When single channel mode is selected, only channel 1 is effective.
- In single channel mode, the video resolution can be set up to D1, the receiver automatically scale all other resolutions to full D1 at display.
- In multiple channel mode, the maximum video resolution is CIF, the receiver automatically scale all other resolutions to CIF at quad display mode and scale to D1 in sequential display mode

### **Audio**

The Video Receiver only supports single audio channel output and the volume can be tuned.

### 1/0

#### Digital output

The Video Receiver has four digital outputs, they can be configured to following any digital output of video source.

### Keyboard

The Video Receiver supports keyboard to send PTZ commands to control PTZ camera.

- The Video Receiver only supports PELCO-D protocol now.
- The Video Receiver can send CGI command to control the PT functions of PT 7000

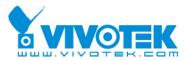

series.

#### **OSD**

The Video Receiver provides the following information for showing the connection or display status.

- If the IP address is empty, the video output shows "No Video" on the top-right corner.
- If the IP address is configured but the channel is disconnected, the video output shows the IP address on the top-right corner.
- In sequential multi-channel mode, if the periodic channel switch is stopped, there should be a channel ID on the top-right corner.

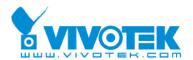

# Administrator's capability

### Software revision upgrade

Customers can obtain the up-to-date software from the web site of Vivotek. An easy-to-use Installation Wizard is provided to upgrade the Video Receiver with just a few clicks. The upgrade function is opened to the Administrator only. To upgrade the system, follow the procedures below.

- 1. Download the firmware file named "rx7101\_xxxxx.zip" and upgrade the firmware from HTTP web page.
- 2. The whole process will finish in a few minutes and it will automatically restart the system.

Note: Please do NOT remove power connection during the upgrade process. Doing so will damage the device and it may no longer be functional. You need to send the Video Receiver back for repairing in this case.

If power fails during the writing process of Flash memory, the program in the memory of the Video Receiver may be destroyed permanently. If the Video Receiver cannot restart properly, ask your dealer for technical service.

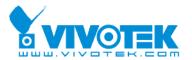

# **Definitions in Configuration**

The Administrator can access system configuration. Each category in the left column will be explained in the following pages. The bold texts are the specific phrases on the Option pages. The Administrator may type the URL below the figure to directly enter the frame page of configuration. If the Administrator also wants to set certain options through the URL, read the reference appendix for details.

### **Overview**

If the sources have been set, the overview page will show the basic information about the servers. In the default situation, it will show the information of channel 1. If the "Multiple channel mode" is selected, it will show the information of four channels. Please refer to "Video and audio" setting for the detail.

| <b>YVIVOTEK</b>                                                                                                    |                                                                                                    | Video Receiver                                                                                                  |
|----------------------------------------------------------------------------------------------------|----------------------------------------------------------------------------------------------------|----------------------------------------------------------------------------------------------------|
| → Overview  → System  → Video and audio  → Security  → Network  → Email  → I/O  → System log  → View parameters  → Maintenance  Version: 0100c | > Overview  Video source information Single-channel mode Channel 1 Address Model Video information Audio information UART Status | rtsp://192.168.1.220/live.sdp<br>PT7137 V0201d<br>MPEG-4, 640x480, Good, 30fps<br>AAC, 16Kbps<br>Keyboard<br>ON |

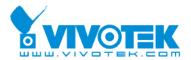

# System settings

- "Host name" The text displays the title at the top of the banner.
- "Keep current date and time" Click on this to reserve the current date and time of the Video Receiver. An internal real-time clock maintains the date and time even when the power of the system is turned off.
- "Sync with computer time" Synchronizes the date and time of the Video Receiver with the local computer. The read-only date and time of the PC is displayed as updated.
- "Manual" Adjust the date and time according to what is entered by the Administrator. Notice the format in the related fields while doing the entry.
- "Automatic" Synchronize with the NTP server over the Internet whenever the Video Receiver starts up. It will fail if the assigned time-server cannot be reached.
- "NTP server" Assign the IP address or domain name of the time-server.
- "Time zone" Adjust the time with that of the time-servers for local settings.
- "**Update interval**" Select hourly, daily, weekly, or monthly update with the time on the NTP server.

Remember to click on save to immediately validate the changes. Otherwise, the correct time will not be synchronized.

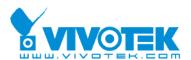

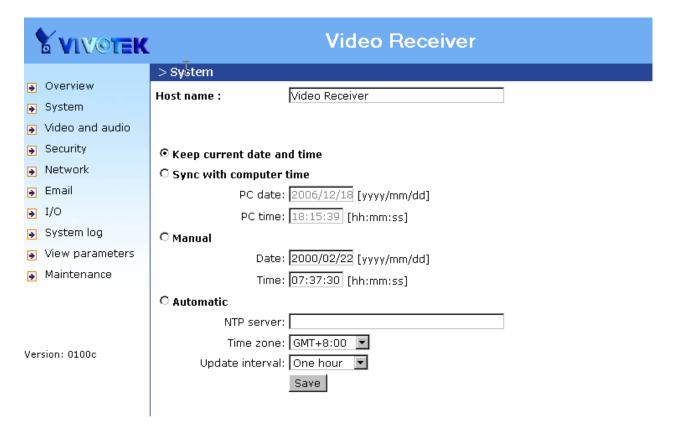

- <url> http://<Video Receiver>/setup/system.html
- < Video Receiver> is the domain name or original IP address of the Video Receiver.

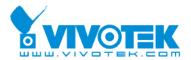

# Video and audio settings

- "Single channel mode" Video Receiver shows Channel 1 in video output. The video resolution can be set up to D1, the receiver automatically scale all other resolutions to full D1 at display.
- "Multiple channel mode" Video Receiver shows four channels in video output.
- "Sequential display" Video Receiver shows Channel 1, 2, 3, 4 in order. The period of showing a channel can be adjusted below this item. The receiver automatically scales all other resolutions to full D1 at display.
- "Quad display" Video Receiver shows four channels at the same time. The maximum video resolution is CIF; the receiver automatically scales all other resolutions to CIF at quad display mode.
- "Video output" Video output modulation type. It can be "NTSC" or "PAL".
- "Audio output channel" Only one audio channel can be outputted. The default channel is Channel 1.
- "Audio output volume" The audio volume can be tuned in Video Receiver.
- "Address" Full access URL to access the streaming of Video Server or Network Camera.

Example: rtsp://192.168.1.220:554/live.sdp; http://192.168.1.123:80/video.mjpg.

- "HTTP port" The HTTP port of Video Server or Network Camera
- "User name" and "Password" The account in Video Server or Network Camera. The privilege of this account must at least be able to access the video and audio streaming.
- "Protocol" The protocol of streaming. There are three types for RTSP streaming: Multicast, UDP and TCP.
- "Media" Video and audio can be chosen independently.
- "Enable this channel" Select it to enable the channel of Video source.

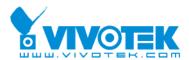

| /live.sdp         |
|-------------------|
| ve.sdp            |
| leo.mjpg          |
|                   |
|                   |
|                   |
| P                 |
| only C Video only |
|                   |
|                   |
| /live.sdp         |
| ve.sdp            |
| leo.mjpg          |
|                   |
|                   |
|                   |
| P                 |
| only C Video only |
|                   |
|                   |
| l/live.sdp        |
| ve.sdp            |
| leo.mjpg          |
|                   |
|                   |
|                   |
| P                 |
| only C Video only |
|                   |
|                   |
| l/live.sdp        |
| ve.sdp            |
| deo.mjpg          |
|                   |
|                   |
|                   |
| P                 |
| only C Video only |
|                   |
|                   |
|                   |

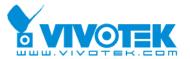

- <url> http://<Video Receiver>/setup/videoaudio.html
- < Video Receiver> is the domain name or original IP address of the Video Receiver.

# **Security settings**

"Root password" Change the Administrator's password by typing in the new password identically in both text boxes. The typed entries will be displayed as asterisks for security purposes.

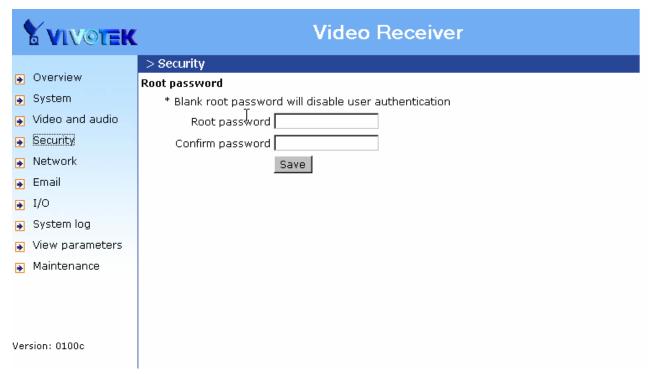

- <url> http://<Video Receiver>/setup/security.html
- < Video Receiver> is the domain name or original IP address of the Video Receiver.

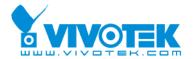

# **Network settings**

Any changes made on this page will restart the system in order to validate the changes. Make sure every field is entered correctly before clicking on Save.

### **Network type**

"LAN" & "PPPoE"

The default type is LAN. Select PPPoE if using ADSL

"Get IP address automatically" & "Use fixed IP address"

The default status is "Get IP address automatically". This can be tedious having to perform software installation whenever the Video Receiver starts. Therefore, once the network settings, especially the IP address, have been entered correctly, select "Use fixed IP address" then the Video Receiver will skip installation at the next boot. The Video Receiver can automatically restart and operate normally after a power outage. Users can run IP installer to check the IP address assigned to the Video Receiver if the IP address is forgotten. "IP address" This is necessary for network identification.

"Subnet mask" This is used to determine if the destination is in the same subnet. The default value is "255.255.255.0".

"Default router" This is the gateway used to forward frames to destinations in a different subnet. Invalid router setting will fail the transmission to destinations in different subnet.

"Primary DNS" The primary domain name server that translates hostnames into IP addresses.

"Secondary DNS" Secondary domain name server that backups the Primary DNS.

"PPPoE" If using the PPPoE interface, fill the following settings from ISP

"User name" The login name of PPPoE account

"Password" The password of PPPoE account

"Confirm password" Input password again for confirmation

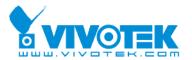

#### **HTTP**

"Http port" This can be other than the default Port 80. Once the port is changed, the users must be notified the change for the connection to be successful. For instance, when the Administrator changes the HTTP port of the Video Receiver whose IP address is 192.168.0.100 from 80 to 8080, the users must type in the web browser "http://192.168.0.100:8080" instead of "http://192.168.0.100".

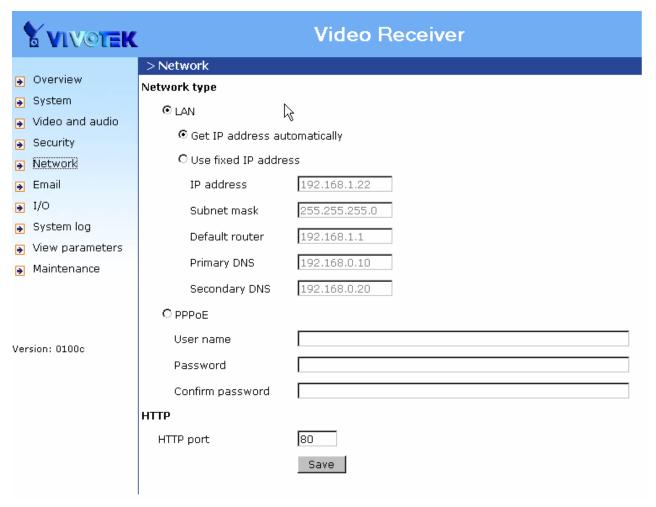

<url> http://<Video Receiver>/setup/network.html

< Video Receiver > is the domain name or original IP address of the Video Receiver.

Some invalid settings may cause the system failing to respond. Change the configuration only if necessary and consult with your network supervisor or experienced users for correct settings. Once the system has lost contact, refer to Appendix A for reset and restore procedures.

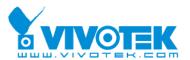

# **Email settings**

When the SMTP server support SMTP authentication, users need to give the valid user name and password to send email via the server.

There are two external mail server can be configured, primary and secondary email server, The Video Receiver will use primary server as default, and use secondary server when primary server is unreachable.

- "Server address" The domain name or IP address of the external email server.
- "User name" This granted user name on the external email server.
- "Password" This granted password on the external email server.
- "Recipient email address" The email address of the recipients for snapshots or log file. Multiple recipients must be separated by semicolon, ';'.
- "Sender email address" The email address of the sender

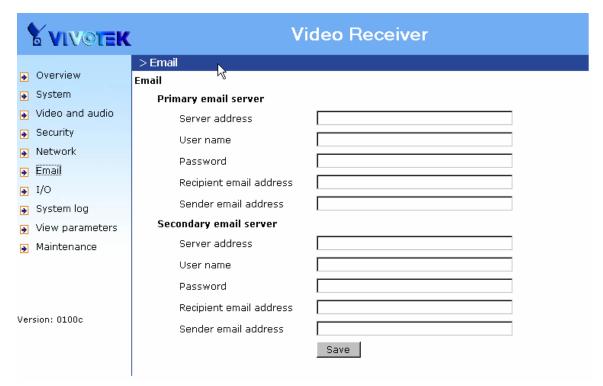

<url> http://<Video Receiver>/setup/mail.html

< Video Receiver> is the domain name or original IP address of the Video Receiver.

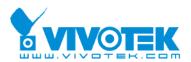

# I/O settings

## **Digital output**

Video Receiver supports four digital outputs, they can be configured to following any digital output of video source.

"Enable" Select it to enable the digital output of Video Receiver. This digital output will

follow D/O ID 1~4 (Ex: #1) of channel 1~4 (Ex: 1).

## Keyboard

The keyboard can be connected with Video Receiver via RS485 interface. The following fields in Video Receiver must be set the same with the keyboard.

"Baud rate" The transmission speed between Video Receiver and keyboard

"Data bits" The length of a data

"Stop bits" The length of stop bit

"Parity bits" The type of parity check

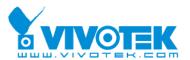

| <b>Y</b> VIVOTEK                                                                                                    | Video Receiver                                                                                                    |
|----------------------------------------------------------------------------------------------------|----------------------------------------------------------------------------------------------------|
| <ul> <li>Overview</li> <li>System</li> <li>Video and audio</li> <li>Security</li> <li>Network</li> <li>Email</li> <li>I/O</li> <li>System log</li> <li>View parameters</li> <li>Maintenance</li> </ul> | Digital output  D/O #1 enable  Follow channel I D/O #1  D/O #2 enable  Follow channel I D/O #1  D/O #3 enable  Follow channel I D/O #1  D/O #4 enable  Follow channel I D/O #1  D/O #4 enable  Follow channel I D/O #1  Keyboard |
| Version: 0100c                                                                                                    | Port settings  Baud rate: 2400   Date bits: 8   Stop bits: 1   Parity bits: none   Save                                                                                                    |

<url> http://<Video Receiver>/setup/io.html

< Video Receiver > is the domain name or original IP address of the Video Receiver.

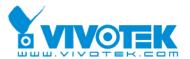

# System log

The Video Receiver support log the system messages on remote server. The protocol is compliant to RFC 3164. If you have external Linux server with "syslogd" service, use "-r" option to turn on the facility for receiving log from remote machine. Or you can use some software on Windows which is compliant to RFC 3164.

Check "Enable remote log" and input the "IP address" and "port" number of the log server to enable the remote log facility.

In the "Current log", it displays the current system log file. The content of the log provides useful information about configuration and connection after system boot- up.

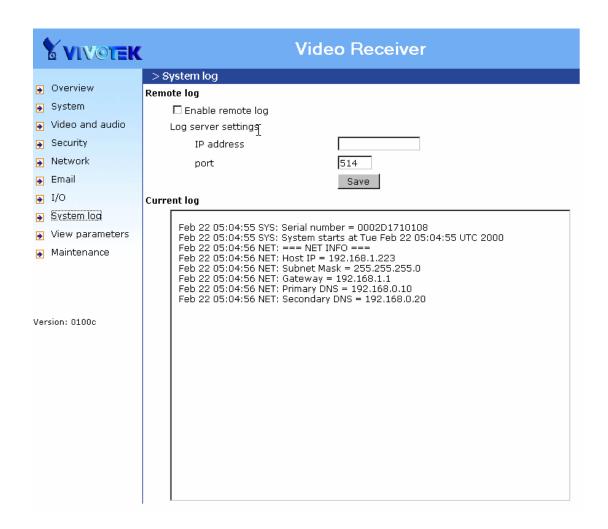

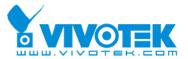

# Viewing system parameters

Click on this link on the configuration page to view the entire system's parameter set.

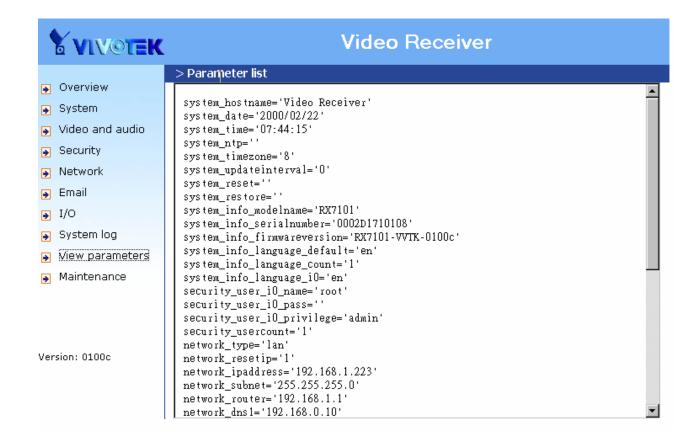

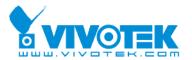

# Maintenance

Three actions can be selected

"reboot" click the reboot button to restart system

"factory default" Click on Factory default button on the configuration page to restore the factory default settings. Any changes made so far will be lost and the system will be reset to the initial factory settings. The system will restart and require the installer program to set up the network again.

"upgrade firmware" Select the firmware file and click upgrade button

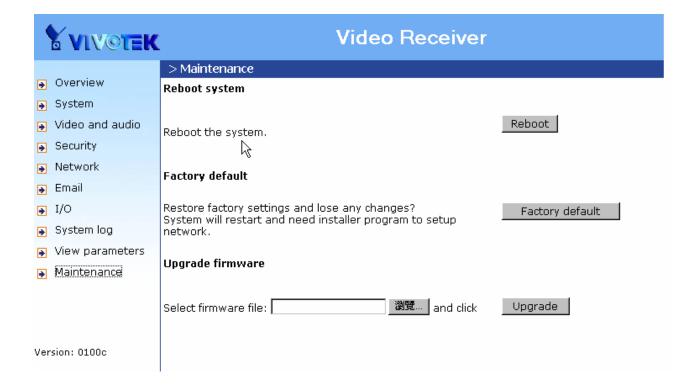

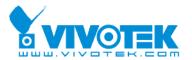

# **Appendix**

# A. Troubleshooting

### **Status LED**

The following table lists the LED patterns in all cases. The priority 1 is the highest priority. If there are multiple statuses at the same time, the Video Receiver will show the highest priority one.

|   | LED status                        | Description                 | Priority |
|---|-----------------------------------|-----------------------------|----------|
| 1 | Steady Red                        | Power on and system booting | 5        |
|   | Red LED unlighted                 | Power off                   |          |
| 2 | Steady Red + Blink Green every 1  | Network works(heartbeat)    | 4        |
|   | sec.                              |                             |          |
|   | Steady Red + Green LED unlighted  | Network fail                |          |
| 3 | Steady Red + Blink Green every    | UART control message        | 3        |
|   | 0.15 sec.                         |                             |          |
| 4 | Blink Red every 0.15 sec. + Blink | Upgrading F/W               | 2        |
|   | Green every 1 sec.                |                             |          |
| 5 | Blink Red every 0.15 sec. + Blink | Restore default             | 1        |
|   | Green every 0.15 sec.             |                             |          |

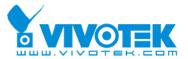

### Reset and restore

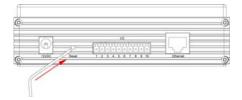

There is a button in the back side of the Video Receiver. It is used to reset the system or restore the factory default settings.

RESET: Click on the button.

#### **RESTORE:**

- 1. Press on the button continuously.
- 2. Wait for all LED blink fast.
- 3. Free the button.

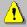

Restoring the factory defaults will erase any previous settings.

# B. URL commands of the Video Receiver

For some customers who already have their own web site or web control application, the Video Receiver can be easily integrated through convenient URLs. This section lists the commands in URL format corresponding to the basic functions of the Video Receiver.

# Get server parameter values

Note: This request require administrator access

Method: GET/POST

#### Syntax:

http://<servername>/cgi-bin/admin/getparam.cgi?[<parameter>]

[&<parameter>...]

Where the *<parameter>* should be *<group>*[\_*<subgroup>*][\_*<name>*] If you do not

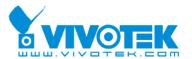

specify the any parameters, all the parameters on the server will be returned. If you specify only *<group>*, the parameters of related group will be returned. There may be none or multiple subgroups between group and subgroup. If you specify *<group>*[\_*<subgroup>*] [\_...][\_*<subgroupN>*], the parameters of related subgroup will be returned.

When query parameter values, the current parameter value are returned.

Successful control requests returns parameter pairs as follows.

#### Return:

HTTP/1.0 200 OK\r\n

Content-Type: text/html\r\n
Context-Length: <length>\r\n

 $r\n$ 

<parameter pair>

where <parameter pair> is

<parameter>=<value>\r\n

[<parameter pair>]

<length> is the actual length of content.

**Example:** request IP address and it's response

### Request:

http://192.168.0.123/cgi-bin/admin/getparam.cgi?network\_ipaddress

#### Response:

HTTP/1.0 200 OK\r\n

Content-Type: text/html\r\n
Context-Length: 33\r\n

 $r\n$ 

network.ipaddress=192.168.0.123\r\n

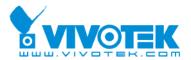

# Set server parameter values

Note: This request require administrator access

Method: GET/POST

### Syntax:

http://<servername>/cgi-bin/admin/setparam.cgi?

[nosync=<value>&]<parameter>=<value>

[&<parameter>=<value>...][&return=<return page>]

| parameter                                          | value                     | description                                          |  |  |
|----------------------------------------------------|---------------------------|------------------------------------------------------|--|--|
| <pre><group>[_<subgroup>]</subgroup></group></pre> | value to assigned         | Assign <i><value></value></i> to the parameter       |  |  |
| _ <name>.</name>                                   |                           | <group>_<name>.</name></group>                       |  |  |
| return                                             | <return page=""></return> | Redirect to the page < return page > after the       |  |  |
|                                                    |                           | parameter is assigned. The <return page=""></return> |  |  |
|                                                    |                           | can be a full URL path or relative path              |  |  |
|                                                    |                           | according the the current path. If you omit          |  |  |
|                                                    |                           | this parameter, it will redirect to an empty         |  |  |
|                                                    |                           | page.                                                |  |  |
|                                                    |                           |                                                      |  |  |
|                                                    |                           | (note: The return page can be a general HTML         |  |  |
|                                                    |                           | file(.htm, .html) or a Vivotek server script         |  |  |
|                                                    |                           | executable (.vspx) file. It can not be a CGI         |  |  |
|                                                    |                           | command. It can not have any extra                   |  |  |
|                                                    |                           | parameters. This parameter must be put at            |  |  |
|                                                    |                           | end of parameter list)                               |  |  |

#### Return:

HTTP/1.0 200 OK\r\n

Content-Type: text/html\r\n Context-Length: <length>\r\n

 $r\n$ 

<parameter pair>

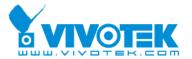

where <parameter pair> is
<parameter>=<value>\r\n

[<parameter pair>]

Only the parameters that you set and readable will be returned.

**Example:** Set the IP address of server to 192.168.0.123

Request:

http://myserver/cgi-bin/admin/setparam.cgi?Network\_IPAddress=192.168.0.123

Response:

HTTP/1.0 200 OK\r\n

Content-Type: text/html\r\n Context-Length: 33\r\n

 $r\n$ 

network.ipaddress=192.168.0.123\r\n

# Available parameters on the server

The follow is the list of the security level of parameters.

#### Security level

| SECURITY     | SUB-DIRECTORY      | DESCRIPTION                                        |  |
|--------------|--------------------|----------------------------------------------------|--|
| LEVEL        |                    |                                                    |  |
| 0            | anonymous          | Unprotected.                                       |  |
| 1 [view]     | anonymous, viewer, | 1. Can view, listen, talk to camera                |  |
|              | dido, camctrl      | 2. Can control dido, ptz of camera                 |  |
| 4 [operator] | anonymous, viewer, | Operator's access right can modify most of         |  |
|              | dido, camctrl,     | camera's parameters except some privilege and      |  |
|              | operator           | network options                                    |  |
| 6 [admin]    | anonymous, viewer, | Administrator's access right can fully control the |  |
|              | dido, camctrl,     | camera's operation.                                |  |
|              | operator, admin    |                                                    |  |
| 7            | N/A                | Internal parameters. Unable to be changed by       |  |

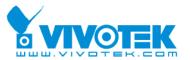

|  | any external interface. |
|--|-------------------------|
|--|-------------------------|

# Group: $sourceinfo_c<0~(n-1)> n$ is the source count

| NAME           | VALUE                                                                                                    | DEFAULT         | SECURITY  | DESCRIPTION                 |
|----------------|----------------------------------------------------------------------------------------------------|-----------------|-----------|-----------------------------|
|                |                                                                                                    |                 | (get/set) |                             |
| address        | <domain< td=""><td><blank></blank></td><td>6/7</td><td>Full address to access the</td></domain<>                                                                                                    | <blank></blank> | 6/7       | Full address to access the  |
|                | name>,                                                                                                    |                 |           | media                       |
|                | <ip address="">,</ip>                                                                                                    |                 |           |                             |
|                | <br><br> |                 |           |                             |
| model          | string[15]                                                                                                    | <blank></blank> | 6/7       | Model of IP Camera or Video |
|                |                                                                                                    |                 |           | server. Ex: PT7137          |
| firmver        | string[15]                                                                                                    | <blank></blank> | 6/7       | Firmware version            |
| video_codec    | string[15]                                                                                                    | <blank></blank> | 6/7       | Video codec type            |
| audio_codec    | string[15]                                                                                                    | <blank></blank> | 6/7       | Audio codec type            |
| do_number      | 0,                                                                                                    | 0               | 6/7       | Number of DO                |
|                | <positive< td=""><td></td><td></td><td></td></positive<>                                                                                                    |                 |           |                             |
|                | integer>                                                                                                    |                 |           |                             |
| ptzenabled     | < boolean >                                                                                                    | 0               | 6/7       | indicate whether to support |
|                |                                                                                                    |                 |           | PTZ control                 |
| camctrltunnel  | <boolean></boolean>                                                                                                    | 0               | 6/7       | Indicate whether to support |
|                |                                                                                                    |                 |           | the http tunnel for camera  |
|                |                                                                                                    |                 |           | control                     |
| uarttunnel     | <boolean></boolean>                                                                                                    | 0               | 6/7       | Indicate whether to support |
|                |                                                                                                    |                 |           | the http tunnel for uart    |
|                |                                                                                                    |                 |           | transfer                    |
| connection_sta | <boolean></boolean>                                                                                                    | 0               | 6/7       | The status of connection    |
| tus            |                                                                                                    |                 |           |                             |
| connection_re  | <boolean></boolean>                                                                                                    | 0               | 7/7       | Request a connection        |
| quest          |                                                                                                    |                 |           |                             |

## Group: system

| NAME     | VALUE      | DEFAULT                                                      | SECURITY (get/set) | DESCRIPTION         |
|----------|------------|--------------------------------------------------------------|--------------------|---------------------|
| hostname | string[40] | <video< td=""><td></td><td>host name of server</td></video<> |                    | host name of server |

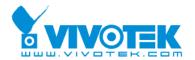

| date           | <yyyy d<br="" mm="">d&gt;,<br/>keep,<br/>auto</yyyy>                        | Receiver> <current date=""></current>                     | 6/6 | (Network Camera, Wireless Network Camera, Video Server, Wireless Video Server)  Current date of system. Set to 'keep' keeping date unchanged. Set to 'auto' to use NTP to synchronize date. |
|----------------|-----------------------------------------------------------------------------|-----------------------------------------------------------|-----|----------------------------------------------------------------------------------------------------|
| time           | <hh:mm:ss> , keep, auto</hh:mm:ss>                                          | <current time=""></current>                               | 6/6 | Current time of system. Set to 'keep' keeping time unchanged. Set to 'auto' to use NTP to synchronize time.                                                                                 |
| ntp            | <pre><domain name="">, <ip address="">, <blank></blank></ip></domain></pre> | <black></black>                                           | 6/6 | NTP server                                                                                                    |
| timezone       | -12.00 ~<br>12.00                                                           | <pre><pre><pre><pre>dependent</pre>&gt;</pre></pre></pre> | 6/6 | time zone, 5.75 means GMT +5:45                                                                                                    |
| updateinterval | 0 ~ 2592000                                                                 | 0                                                         | 6/6 | O to Disable automatic time adjustment, otherwise, it means the seconds between NTP automatic update interval.                                                                              |
| restore        | 0,<br><positive<br>integer&gt;</positive<br>                                | N/A                                                       | 7/6 | Restore the system parameters to default value. Restart the server after <value> seconds if <value> is positive integer.</value></value>                                                    |
| reset          | 0, -1,<br><positive<br>integer&gt;</positive<br>                            | N/A                                                       | 7/6 | Restart the server after <value> seconds if <value> is non-negative.</value></value>                                                                                                    |
| restoreexceptn | 0,                                                                          | N/A                                                       | 7/6 | Restore the system                                                                                                    |

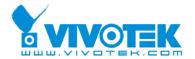

| et | <positive< th=""><th>parameters to default value</th></positive<> | parameters to default value          |
|----|-------------------------------------------------------------------|--------------------------------------|
|    | integer>                                                          | except (ipaddress, subnet,           |
|    |                                                                   | router, dns1, dns2, ddns             |
|    |                                                                   | settings). Restart the server        |
|    |                                                                   | after <value> seconds if</value>     |
|    |                                                                   | <value> is positive integer.</value> |

# SubGroup of **system**: **info** (The fields in this group are unchangeable.)

| NAME           | VALUE                                                                                                    | DEFAULT                                               | SECURITY  | DESCRIPTION                                 |
|----------------|----------------------------------------------------------------------------------------------------|-------------------------------------------------------|-----------|---------------------------------------------|
|                |                                                                                                    |                                                       | (get/set) |                                             |
| modelname      | string[40]                                                                                                    | <rx7101></rx7101>                                     | 0/7       | ODM specific model name of                  |
|                |                                                                                                    |                                                       |           | server (eg. DCS3220)                        |
| serialnumber   | <mac< td=""><td><pre><pre><pre><pre>oduct mac</pre></pre></pre></pre></td><td>0/7</td><td>12 characters mac address</td></mac<> | <pre><pre><pre><pre>oduct mac</pre></pre></pre></pre> | 0/7       | 12 characters mac address                   |
|                | address>                                                                                                    | address>                                              |           | without hyphen connected                    |
| firmwareversio | string[40]                                                                                                    | <pre><pre><pre><pre></pre></pre></pre></pre>          | 0/7       | The version of firmware,                    |
| n              |                                                                                                    | dependent>                                            |           | including model, company,                   |
|                |                                                                                                    |                                                       |           | and version number in the                   |
|                |                                                                                                    |                                                       |           | format                                      |
|                |                                                                                                    |                                                       |           | <model-brand-version></model-brand-version> |
| webpageversio  | string[40]                                                                                                    | <pre><pre><pre><pre></pre></pre></pre></pre>          | 0/7       | Current webpage version.                    |
| n              |                                                                                                    | dependent>                                            |           |                                             |
| language_defa  | string[16]                                                                                                    | <pre><pre><pre><pre></pre></pre></pre></pre>          | 0/7       | Default webpage language.                   |
| ult            |                                                                                                    | dependent>                                            |           |                                             |
| language_coun  | <integer></integer>                                                                                                    | <pre><pre><pre><pre></pre></pre></pre></pre>          | 0/7       | number of webpage                           |
| t              |                                                                                                    | dependent>                                            |           | language available on the                   |
|                |                                                                                                    |                                                       |           | server                                      |
| language_i<0   | string[16]                                                                                                    | <pre><pre><pre><pre></pre></pre></pre></pre>          | 0/7       | Available language lists                    |
| ~(count-1)>    |                                                                                                    | dependent>                                            |           |                                             |

# Group: $source_c<0~(n-1)>n$ is the source count

| NAME    | VALUE                                                                                           | DEFAULT         | SECURITY  | DESCRIPTION               |
|---------|-------------------------------------------------------------------------------------------------|-----------------|-----------|---------------------------|
|         |                                                                                                 |                 | (get/set) |                           |
| address | <domain< td=""><td><blank></blank></td><td>6/6</td><td>IP Camera or Video server</td></domain<> | <blank></blank> | 6/6       | IP Camera or Video server |
|         | name>,                                                                                          |                 |           |                           |
|         | <ip address="">,</ip>                                                                           |                 |           |                           |

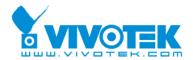

|             | <black>[128</black> |                                                                               |     |                            |
|-------------|---------------------|-------------------------------------------------------------------------------|-----|----------------------------|
|             | ]/40                |                                                                               |     |                            |
| port        | 80, 1025 ~          | <blank></blank>                                                               | 6/6 | HTTP port                  |
|             | 65535               |                                                                               |     |                            |
| username    | string[64]/16       | <blank></blank>                                                               | 6/6 | User's name                |
| password    | password[64]        | <blank></blank>                                                               | 6/6 | User's password            |
|             | /16                 |                                                                               |     |                            |
| protocol    | multicast,          | <multicast< td=""><td>6/6</td><td>The protocol of streaming</td></multicast<> | 6/6 | The protocol of streaming  |
|             | udp,                | >                                                                             |     |                            |
|             | tcp                 |                                                                               |     |                            |
| media       | av,                 | <av></av>                                                                     | 6/6 | The media for streaming    |
|             | audio,              |                                                                               |     |                            |
|             | video               |                                                                               |     |                            |
| autoconnect | <boolean></boolean> | 1                                                                             | 6/6 | Auto connect to the server |

Group: videoout

| NAME         | VALUE       | DEFAULT           | SECURITY  | DESCRIPTION                  |
|--------------|-------------|-------------------|-----------|------------------------------|
|              |             |                   | (get/set) |                              |
| channelmode  | single,     | <single></single> | 6/6       | Single channel mode always   |
|              | multiple    |                   |           | shows the channel 1. There   |
|              |             |                   |           | are two display mode in      |
|              |             |                   |           | multiple channel mode.       |
| displaymode  | sequential, | <quad></quad>     | 6/6       | Display mode in multiple     |
|              | quad        |                   |           | channel mode                 |
| switchperiod | 5-99        | 5                 | 6/6       | The channel switch period in |
|              |             |                   |           | sequential display mode      |
| modulation   | ntsc,       | <ntsc></ntsc>     | 6/6       | Modulation for video output  |
|              | pal         |                   |           |                              |

Group: audioout

| NAME    | VALUE | DEFAULT | SECURITY  | DESCRIPTION                |
|---------|-------|---------|-----------|----------------------------|
|         |       |         | (get/set) |                            |
| channel | 0~3   | <1>     | 6/6       | Output audio channel       |
| volume  | 1~100 | <50>    | 6/6       | The volume of audio output |

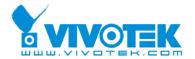

Group: security

| NAME         | VALUE         | DEFAULT         | SECURITY  | DESCRIPTION                      |
|--------------|---------------|-----------------|-----------|----------------------------------|
|              |               |                 | (get/set) |                                  |
| user_i0_name | string[64]/16 | <black></black> | 6/6       | User's name, only root's account |
| user_i0_pass | password[64]  | <black></black> | 6/6       | User's password, only root's     |
| usei_io_pass | /16           | \Diailk>        | 0/0       | account                          |

Group: **network** 

| NAME      | VALUE                                  | DEFAULT            | SECURITY (get/set) | DESCRIPTION                                                                                                    |
|-----------|----------------------------------------|--------------------|--------------------|----------------------------------------------------------------------------------------------------|
| type      | lan,<br>pppoe                          | lan                | 6/6                | Network connection type                                                                                                    |
| resetip   | <boolean></boolean>                    | 1                  | 6/6                | 1 => get ipaddress, subnet,<br>router, dns1, dns2 from<br>DHCP server at next reboot<br>0 => use preset ipaddress,<br>subnet, rounter, dns1, and<br>dns2 |
| ipaddress | <ip<br>address&gt;[15]<br/>/16</ip<br> | 192.168.0.<br>99** | 6/6                | IP address of server                                                                                                    |
| subnet    | <ip address=""></ip>                   | <black></black>    | 6/6                | subnet mask                                                                                                    |
| router    | <ip address=""></ip>                   | <black></black>    | 6/6                | default gateway                                                                                                    |
| dns1      | <ip address=""></ip>                   | <blank></blank>    | 6/6                | primary DNS server                                                                                                    |
| dns2      | <ip address=""></ip>                   | <blank></blank>    | 6/6                | secondary DNS server                                                                                                    |

Subgroup of **network**: **http** 

| NAME          | VALUE      | DEFAULT | SECURITY  | DESCRIPTION           |
|---------------|------------|---------|-----------|-----------------------|
|               |            |         | (get/set) |                       |
| port          | 80, 1025 ~ | 80      | 6/6       | HTTP port             |
|               | 65535      |         |           |                       |
| alternateport | 1025~65535 | 8080    | 6/6       | Alternative HTTP port |
| authmode      | basic,     | basic   | 6/6       | HTTP authentication   |

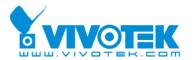

|           | digest              |   |     | mode                 |
|-----------|---------------------|---|-----|----------------------|
| enablessl | <boolean></boolean> | 0 | 6/6 | Enable HTTP over SSL |

## Subgroup of network: pppoe

| NAME | VALUE           | DEFAULT         | SECURITY  | DESCRIPTION        |
|------|-----------------|-----------------|-----------|--------------------|
|      |                 |                 | (get/set) |                    |
| user | string[128]/40  | <black></black> | 6/6       | PPPoE account user |
|      |                 |                 |           | name               |
| pass | password[64]/16 | <black></black> | 6/6       | PPPoE account      |
|      |                 |                 |           | password           |

Group: server

| NAME               | VALUE        | DEFAULT         | SECURITY  | DESCRIPTION                    |
|--------------------|--------------|-----------------|-----------|--------------------------------|
|                    |              |                 | (get/set) |                                |
| email_             | string[128]/ | <black></black> | 6/6       | The address of SMTP server     |
| i<0~(in-1)>_addre  | 40           |                 |           |                                |
| SS                 |              |                 |           |                                |
| email_             | string[64]/1 | <black></black> | 6/6       | The username to login in the   |
| i<0~(in-1)>_usern  | 6            |                 |           | server                         |
| ame                |              |                 |           |                                |
| email_             | string[64]/1 | <black></black> | 6/6       | The password of the user       |
| i<0~(in-1)>_passw  | 6            |                 |           |                                |
| d                  |              |                 |           |                                |
| email_             | string[128]/ | <black></black> | 6/6       | The email address of sender    |
| i<0~(in-1)>_sende  | 40           |                 |           |                                |
| remail             |              |                 |           |                                |
| email_             | string[128]/ | <black></black> | 6/6       | The email address of recipient |
| i<0~(in-1)>_recipi | 40           |                 |           |                                |
| entemail           |              |                 |           |                                |

# Group: upnppresentation

| NAME   | VALUE               | DEFAULT | SECURITY  | DESCRIPTION           |
|--------|---------------------|---------|-----------|-----------------------|
|        |                     |         | (get/set) |                       |
| enable | <boolean></boolean> | 1       | 6/6       | Enable or disable the |

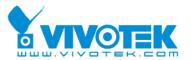

|  |  | UPNP     | presentation |
|--|--|----------|--------------|
|  |  | service. |              |

Group: do\_i<0~(ndo-1)> (capability.ndo > 0)

| NAME          | VALUE               | DEFAULT     | SECURITY  | DESCRIPTION            |  |
|---------------|---------------------|-------------|-----------|------------------------|--|
|               |                     |             | (get/set) |                        |  |
| enable        | <boolean></boolean> | 0           | 6/6       | Enable digital output  |  |
| followchannel | 0~3                 | <n-1></n-1> | 6/6       | The DO status follows  |  |
|               |                     |             |           | channel 1,2,3,4.       |  |
| serverdo      | 0(~3)               | <0>         | 6/6       | The DO index of server |  |

Group: uart\_i<0~(n-1)> n is uart port count (capability.nuart>0)

| NAME      | VALUE        | DEFAULT | SECURITY  | DESCRIPTION               |
|-----------|--------------|---------|-----------|---------------------------|
|           |              |         | (get/set) |                           |
| baudrate  | 110,300,600, | 2400    | 6/6       | set baud rate of COM port |
|           | 1200,2400,   |         |           |                           |
|           | 4800,        |         |           |                           |
|           | 9600,19200,  |         |           |                           |
|           | 38400        |         |           |                           |
| databit   | 5,6,7,8      | 8       | 6/6       |                           |
| stopbit   | 1,2          | 1       | 6/6       | 0 1                       |
|           |              |         |           | 2-1.5 , data bit is 5     |
|           |              |         |           | 2-2                       |
| paritybit | none,        | none    | 6/6       |                           |
|           | odd,         |         |           |                           |
|           | even         |         |           |                           |

Group: syslog

| NAME            | VALUE                | DEFAULT         | SECURITY  | DESCRIPTION           |
|-----------------|----------------------|-----------------|-----------|-----------------------|
|                 |                      |                 | (get/set) |                       |
| enableremotelog | <boolean></boolean>  | 0               | 6/6       | enable remote log     |
| serverip        | <ip address=""></ip> | <black></black> | 6/6       | Log server IP address |
| serverport      | 514,                 | 514             | 6/6       | Server port used for  |
|                 | 1025~65535           |                 |           | log                   |

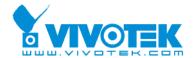

Group: capability

| NAME             | VALUE                                        | DEFAULT                                                   | SECURITY (get/set) | DESCRIPTION                                             |
|------------------|----------------------------------------------|-----------------------------------------------------------|--------------------|---------------------------------------------------------|
| api_httpversion  | 0200a                                        | <pre><pre><pre><pre>dependent&gt;</pre></pre></pre></pre> | 0/7                | The HTTP API version.                                   |
| nir              | 0,<br><positive<br>integer&gt;</positive<br> | <0>                                                       | 0/7                | number of IR interface                                  |
| ndi              | 0,<br><positive<br>integer&gt;</positive<br> | <0>                                                       | 0/7                | number of digital input                                 |
| ndo              | 0,<br><positive<br>integer&gt;</positive<br> | <4>                                                       | 0/7                | number of digital output                                |
| naudioin         | 0,<br><positive<br>integer&gt;</positive<br> | <0>                                                       | 0/7                | number of audio input                                   |
| naudioout        | 0,<br><positive<br>integer&gt;</positive<br> | <1>                                                       | 0/7                | number of audio output                                  |
| nvideoin         | <positive integer=""></positive>             | <0>                                                       | 0/7                | number of video input                                   |
| nvideochannel    | <positive integer=""></positive>             | <4>                                                       | 0/7                | number of video channel                                 |
| naudiochannel    | 0, <positive integer=""></positive>          | <1>                                                       | 0/7                | number of audio channel                                 |
| nuart            | 0,<br><positive<br>integer&gt;</positive<br> | <1>                                                       | 0/7                | number of UART interface                                |
| ptzenabled       | < boolean                                    | <0>                                                       | 0/7                | indicate whether to support PTZ control                 |
| ptzenabledclient | < boolean                                    | <1>                                                       | 0/7                | indicate whether to<br>support PTZ<br>control at client |

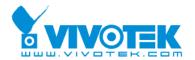

|                                        |                                                                                      |                                                                                               |     | side                                                       |
|----------------------------------------|--------------------------------------------------------------------------------------|-----------------------------------------------------------------------------------------------|-----|------------------------------------------------------------|
| protocol_https                         | < boolean                                                                            | <0>                                                                                           | 0/7 | indicate whether to support http over SSL                  |
| protocol_rtsp                          | < boolean >                                                                          | <1>                                                                                           | 0/7 | indicate whether to support rtsp                           |
| protocol_sip                           | <boolean></boolean>                                                                  | <0>                                                                                           | 0/7 | indicate whether to support sip                            |
| protocol_rtp_multicast_<br>scalable    | <boolean></boolean>                                                                  | <1>                                                                                           | 0/7 | indicate whether to<br>support scalable<br>multicast       |
| protocol_rtp_multicast_<br>backchannel | <bookline <br=""></bookline><br><br><br><br><br><br><br>                             | <0>                                                                                           | 0/7 | indicate whether to<br>support<br>backchannel<br>multicast |
| protocol_rtp_tcp                       | <boolean></boolean>                                                                  | <1>                                                                                           | 0/7 | indicate whether to support rtp over tcp                   |
| protocol_rtp_http                      | <boolean></boolean>                                                                  | <1>                                                                                           | 0/7 | indicate whether to support rtp over http                  |
| protocol_spush_mjpeg                   | <boolean></boolean>                                                                  | <1>                                                                                           | 0/7 | indicate whether to support server push motion jpeg        |
| protocol_snmp                          | <boolean></boolean>                                                                  | <0>                                                                                           | 0/7 | indicate whether to support snmp                           |
| videoin_resolution                     | <a list="" of<br="">the<br/>available<br/>resolution<br/>separates<br/>by comma)</a> | <160x120,<br>176x120,<br>176x144,<br>320x240,<br>352x240,<br>352x288,<br>640x480,<br>704x480, | 0/7 | available<br>resolutions list                              |

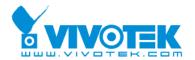

|                    |                                                                                            | 704x576>                         |     |                                                        |
|--------------------|--------------------------------------------------------------------------------------------|----------------------------------|-----|--------------------------------------------------------|
| videoin_codec      | <a list="" of<br="">the<br/>available<br/>codec<br/>types<br/>separaters<br/>by comma)</a> | <mpeg4,<br>mjpeg&gt;</mpeg4,<br> | 0/7 | available codec list                                   |
| videoout_type      | 0, 1, 2, 3                                                                                 | <3>                              | 0/7 | 0 => no<br>1 => NTSC<br>2 => PAL<br>3 => BOTH          |
| audio_aec          | <boolean></boolean>                                                                        | <0>                              | 0/7 | indicate whether to support acoustic echo cancellation |
| audio_extmic       | <boolean></boolean>                                                                        | <0>                              | 0/7 | indicate whether to support external microphone input  |
| audio_linein       | <boolean></boolean>                                                                        | <0>                              | 0/7 | indicate whether to support external line input        |
| audio_lineout      | <boolean></boolean>                                                                        | <1>                              | 0/7 | indicate whether to support line output                |
| audio_headphoneout | <boolean></boolean>                                                                        | <0>                              | 0/7 | indicate whether to support headphone output           |
| audioin_codec      | <a list="" of<br="">the<br/>available<br/>codec<br/>types<br/>separaters<br/>by comma)</a> | <aac4,<br>gamr&gt;</aac4,<br>    | 0/7 | available codec list                                   |
| camctrl_httptunnel | <boolean></boolean>                                                                        | <0>                              | 0/7 | Indicate whether to                                    |

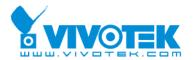

|                          |                     |           |     | support the http<br>tunnel for camera<br>control                                                    |
|--------------------------|---------------------|-----------|-----|----------------------------------------------------------------------------------------------------|
| camctrl_httptunnelclient | <boolean></boolean> | <1>       | 0/7 | Indicate whether to support the http tunnel for camera control at client side                       |
| uart_httptunnel          | <boolean></boolean> | <0>       | 0/7 | Indicate whether to support the http tunnel for uart transfer                                       |
| uart_httptunnelclient    | <boolean></boolean> | <1>       | 0/7 | Indicate whether to<br>support the http<br>tunnel for uart<br>transfer at client<br>side            |
| transmission_mode        | Tx,<br>Rx,<br>Both  | <rx></rx> | 0/7 | Indicate what kind of transmission mode the machine used. TX: server, Rx: receiver box, Both: DVR?. |
| network_wire             | <boolean></boolean> | <1>       | 0/7 | Indicate whether to support the Ethernet                                                            |
| wireless_s802dot11b      | <boolean></boolean> | <0>       | 0/7 | Indicate whether to support the wireless 802.11b+                                                   |
| wireless_s802dot11g      | <boolean></boolean> | <0>       | 0/7 | Indicate whether to support the wireless 802.11g                                                    |
| wireless_encrypt_wep     | <boolean></boolean> | <0>       | 0/7 | Indicate whether to support the wireless WEP                                                        |

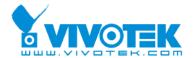

| wireless_encrypt_wpa  | <boolean></boolean> | <0> | 0/7 | Indicate whether to |
|-----------------------|---------------------|-----|-----|---------------------|
|                       |                     |     |     | support the         |
|                       |                     |     |     | wireless WPA        |
| wireless_encrypt_wpa2 | <boolean></boolean> | <0> | 0/7 | Indicate whether to |
|                       |                     |     |     | support the         |
|                       |                     |     |     | wireless WPA2       |

# System logs

Note: This request require administrator privilege

Method: GET/POST

### Syntax:

http://<servername>/cgi-bin/admin/syslog.cgi

Server will return the up-to-date system log.

#### Return:

HTTP/1.0 200 OK\r\n

Content-Type: text/plain\r\n

Content-Length: <syslog length>\r\n

 $r\n$ 

<system log information>\r\n

# **Upgrade firmware**

Note: This request requires administrator privilege

Method: POST

#### Syntax:

http://<servername>/cgi-bin/admin/upgrade.cgi

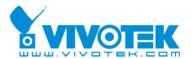

#### Post data:

fimage=<file name>[&return=<return page>]\r\n \r\n <multipart encoded form data>

Server will accept the upload file named <file name> to be upgraded the firmware and return with <return page> if indicated.

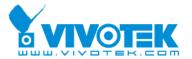

# D. Technical specifications

#### - System

CPU: VVTK-1000 and PNX-1502

RAM: 32MB SDRAM ROM: 8MB FLASH ROM Embedded OS: Linux 2.4

### - Networking

Protocol

TCP/IP, HTTP, SMTP, FTP, NTP, DNS, DHCP and

RTSP Physical

10 baseT or 100 baseT Fast Ethernet auto

negotiation

#### - Video

Motion JPEG video with resolution up to D1 MPEG-4 video with resolution up to D1

Frame rates: up to 30fps

4-channel CIF real-time decoding

#### - Audio

GSM-AMR speech decoding AAC audio decoding

#### - Microphone

Omni-directional

Frequency: 50 – 16000Hz S/N ratio: more than 60dB

### - General I/O

4 digital output RS-485

#### - LED indicator

Two color system status indicators

### - Security

Administrator password authentication

#### - Dimension

166mm(L) \* 147mm(W) \* 42mm(H)

#### - Weight

NET. 703g

#### - Power

Input: 100-240VAC, 50/60Hz

Output: 12VDC, 1.5A Consumption: 6 W

### - Operating Environment

Temperature: 0-50°C/32-122°F

Humidity: 95%RH

#### - EMI & Safety

CE, FCC, VCCI

### - Application

Installation wizard 2

#### - Viewing system requirement

Operating system

Microsoft Windows 98SE/ME/2000/XP

Browser

Internet Explorer 6 or above

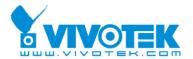

# **Technology License Notice**

### MPEG-4 AAC Technology

THIS PRODUCT IS LICENSED UNDER THE MPEG-4 AAC AUDIO PATENT LICENSE. THIS PRODUCT MAY NOT BE DECOMPILED, REVERSE-ENGINEERED OR COPIED, EXCEPT REGARD TO PC SOFTWARE, YOU MAY MAKE SINGLE COPIES FOR ARCHIVAL PURPOSES. FOR MORE INFORMATION, PLEASE REFER TO HTTP://WWW.VIALICENSING.COM.

### **MPEG-4 Visual Technology**

THIS PRODUCT IS LICENSED UNDER THE MPEG-4 VISUAL PATENT PORTFOLIO LICENSE FOR THE PERSONAL AND NON-COMMERCIAL USE OF A CONSUMER FOR (i) ENCODING VIDEO IN COMPLIANCE WITH THE MPEG-4 VISUAL STANDARD ("MPEG-4 VIDEO") AND/OR (ii) DECODING MPEG-4 VIDEO THAT WAS ENCODED BY A CONSUMER ENGAGED IN A PERSONAL AND NON-COMMERCIAL ACTIVITY AND/OR WAS OBTAINED FROM A VIDEO PROVIDER LICENSED BY MPEG LA TO PROVIDE MPEG-4 VIDEO. NO LICENSE IS GRANTED OR SHALL BE IMPLIED FOR ANY OTHER USE. ADDITIONAL INFORMATION INCLUDING THAT RELATING TO PROMOTIONAL, INTERNAL AND COMMERCIAL USES AND LICENSING MAY BE OBTAINED FROM MPEG LA, LLC. SEE <a href="http://www.mpegla.com">http://www.mpegla.com</a>.

#### **AMR-NB Standard**

THIS PRODUCT IS LICENSED UNDER THE AMR-NB STANDARD PATENT LICENSE AGREEMENT. WITH RESPECT TO THE USE OF THIS PRODUCT, THE FOLLOWING LICENSORS' PATENTS MAY APPLY:

TELEFONAKIEBOLAGET ERICSSON AB: US PAT. 6192335; 6275798; 6029125; 6424938; 6058359. NOKIA CORPORATION: US PAT. 5946651; 6199035. VOICEAGE CORPORATION: AT PAT. 0516621; BE PAT. 0516621; CA PAT. 2010830; CH PAT. 0516621; DE PAT. 0516621; DK PAT. 0516621; ES PAT. 0516621; FR PAT. 0516621; GB PAT. 0516621; GR PAT. 0516621; IT PAT. 0516621; LI PAT. 0516621; LU PAT. 0516621; NL PAT. 0516621; SE PAT 0516621; US PAT 5444816; AT PAT. 819303/AT E 198805T1; AU PAT. 697256; BE PAT. 819303; BR PAT. 9604838-7; CA PAT. 2216315; CH PAT. 819303; CN PAT. ZL96193827.7; DE PAT. 819303/DE69611607T2; DK PAT. 819303; ES PAT. 819303; EP PAT. 819303; FR PAT. 819303; GB PAT. 819303; IT PAT. 819303; JP PAT. APP. 8-529817; NL PAT. 819303; SE PAT. 819303; US PAT. 5664053. THE LIST MAY BE UPDATED FROM TIME TO TIME BY LICENSORS AND A CURRENT VERSION OF WHICH IS AVAILABLE ON LICENSOR'S WEBSITE AT HTTP://WWW.VOICEAGE.COM.

.

### **Electromagnetic Compatibility (EMC)**

This device compiles with FCC Rules Part 15. Operation is subject to the following two conditions.

- This device may not cause harmful interference, and
- This device must accept any interference received, including interference that may cause undesired operation.

**USA** - This equipment has been tested and found to comply with the limits for a Class B digital device, pursuant to Part 15 of the FCC Rules. These limits are designed to provide reasonable protection against harmful interference in a residential installation. This equipment generates, uses and can radiate radio frequency energy and, if not installed and used in accordance with the instructions, may cause harmful interference to radio communications. However, there is no guarantee that interference will not occur in a partial installation. If this equipment does cause harmful interference to radio or television reception, which can be determined by turning the equipment off and on, the user is encouraged to try to correct the interference by one or more of the following measures:

- -- Reorient or relocate the receiving antenna.
- -- Increase the seperation between the equipment and receiver.
- -- Connect the equipment into an outlet on a circuit different from that to which the receiver is connected.
- -- Consult the dealer or an experienced radio/TV technician for help.

Shielded interface cables must be used in order to comply with emission limits.

**Europe** • This digital equipment fulfills the requirement for radiated emission according to limit B of EN55022/1998, and the requirement for immunity according to EN50082-1/1992.

# Liability

Vivotek Inc. cannot be held responsible for any technical or typographical errors and reserves the right to make changes to the product and manuals without prior notice. Vivotek Inc. makes no warranty of any kind with regard to the material contained within this document, including, but not limited to, the implied warranties of merchantability and fitness for any particular purpose.

Free Manuals Download Website

http://myh66.com

http://usermanuals.us

http://www.somanuals.com

http://www.4manuals.cc

http://www.manual-lib.com

http://www.404manual.com

http://www.luxmanual.com

http://aubethermostatmanual.com

Golf course search by state

http://golfingnear.com

Email search by domain

http://emailbydomain.com

Auto manuals search

http://auto.somanuals.com

TV manuals search

http://tv.somanuals.com